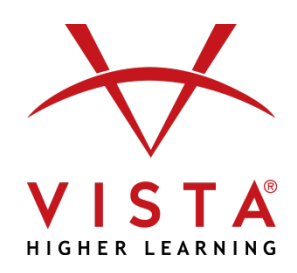

# **Supersite 3.0 Course Management Integration - Blackboard Learn™ 9.1**

### **Overview**

The Supersite 3.0 Course Management Integration for Blackboard Learn™ 9.[1](#page-0-0)<sup>1</sup> allows:

- For a one-to-one relationship between your Supersite 3.0 and your Blackboard course rosters.
- You to get to your VHL Central account from Blackboard via one login.
- Students to get to their Supersite assignments from Blackboard via one login.

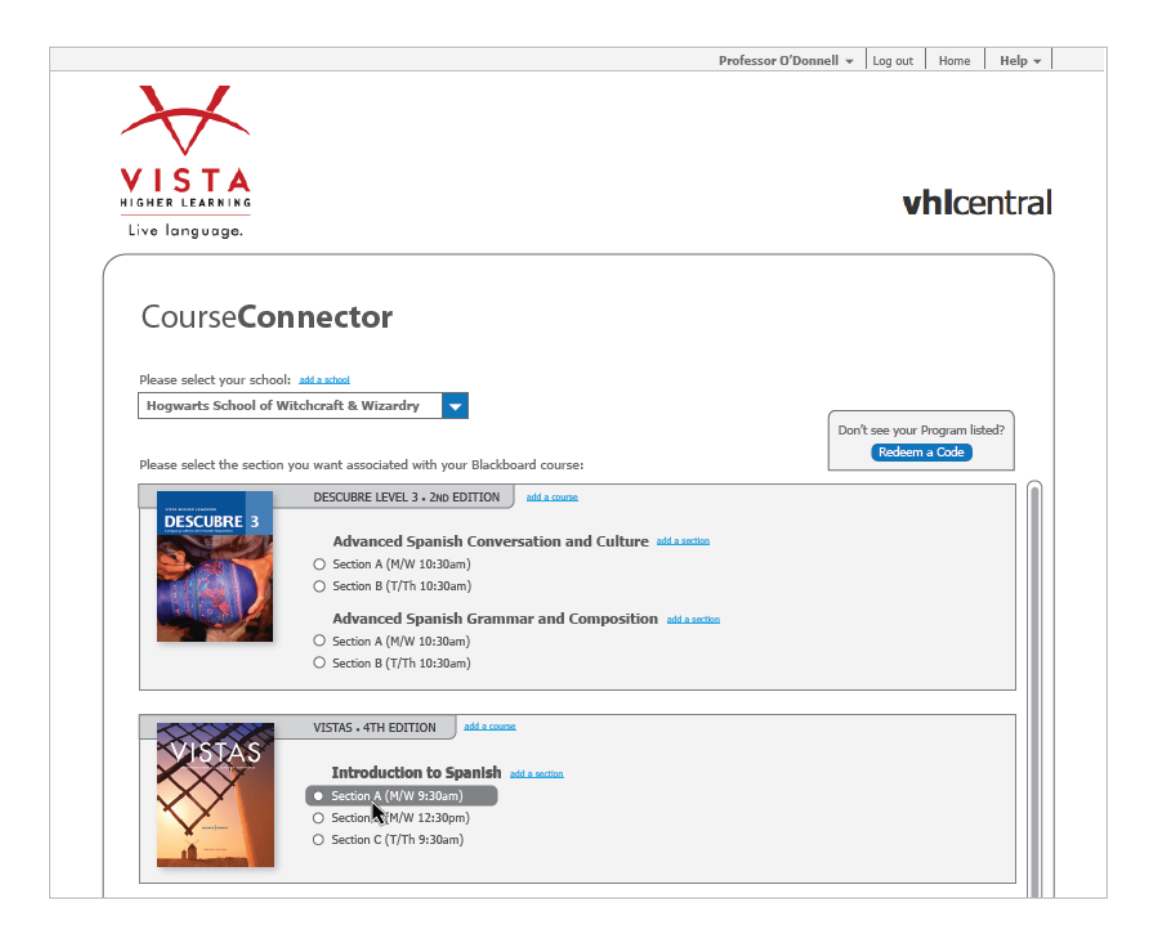

<span id="page-0-0"></span> $1$  SP10 or higher.

#### **Is integration suitable for your institution?**

This level of integration may not be appropriate for all institutions, because it requires commitment on part of both the instructors teaching the course and the institution's IT support staff or Blackboard Administrator to set up and maintain the integration. The purpose of this document is to help you decide whether the benefits outweigh the work required to successfully setup and maintain the integration.

## **What is needed to get started?**

- Your school must have an installation of Blackboard Learn™ 9.1 SP10 or higher.
- Blackboard Learn's Cloud Connection<sup>[2](#page-1-0)</sup> must be enabled and Vista Higher Learning must be configured and activated as a partner. Contact your institution's Blackboard Administrator or Information Technology staff to assist with this step of the integration.
- Your instructor account for your text's Supersite should have a corresponding course and section for each Blackboard Learn™ course and section you wish to integrate.
- Each of your students will need an account on your school's Blackboard server and an active VHL Central account with sufficient access<sup>[3](#page-1-1)</sup> for your book's Supersite 3.0 course.

# **How does integration work?**

After you have set up courses in both platforms and your Blackboard Administrator has completed setup within Blackboard, as an instructor you can:

- Associate your VHL Central account with your Blackboard account, so whenever you login to Blackboard, you will also be logged into your VHL Central account.
- Link your Supersite courses to your Blackboard courses.
- Compare Supersite and Blackboard course rosters to confirm which students are enrolled.
- Refer to the [Integration Guide for Instructors](https://vistahigherlearning.zendesk.com/hc/en-us/articles/215007888) for step-by-step instructions.

When students log into the Blackboard course, they can:

• Log into their VHL Central account within Blackboard to synch their login. In future Blackboard sessions, students will be automatically logged into their VHL Central account (and Supersite course).

# **Technical Support**

- Instructors may contact our dedicated instructor technical support staff Monday-Friday between 9:00 AM and 5:00 PM Eastern via the Instructor Only line at 800.922.6003.
- Students may contact the Main Technical Support line at 800

<span id="page-1-0"></span><sup>&</sup>lt;sup>2</sup> Cloud Services are available with SP10 and above.

<span id="page-1-1"></span><sup>&</sup>lt;sup>3</sup> Students are required to have Supersite Plus access privileges to the book's Supersite.